*Developer Technical Note*

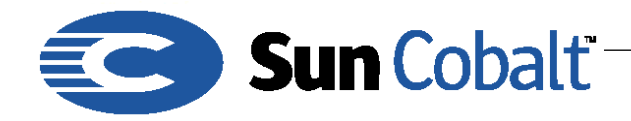

April 2001 DTN-20, Revision 0-0

# **Retrieving Individual Files from a Backup Source for the Sun Cobalt™ Qube 3 Appliance**

# **1 Why Retrieve Individual Files?**

This technical note describes how to retrieve individual files that you have backed up. You might want to retrieve an earlier version of a file that you have overwritten or for historical purposes.

### **Table of Contents**

Why Retrieve Individual Files? **1** Audience **1** Applicable Products **1** Backup Information **1** Recovering a File **2**

### **1.1 Audience**

The audience for this technical note is developers who want to retrieve individual files that were back up to another machine or archive mechanism from Sun Cobalt**TM** Qube 3 appliance.

### **1.2 Applicable Products**

This technical note applies only to the Sun Cobalt<sup>™</sup> Qube 3 appliance.

## **2 Backup Information**

Running a backup on a Sun Cobalt**M** Qube 3 appliance creates a directory containing the directory name based on the date and time of the backup. In this example, the file 20010308142756, is the time of the backup in year, month, day, and time. It contains the following information:

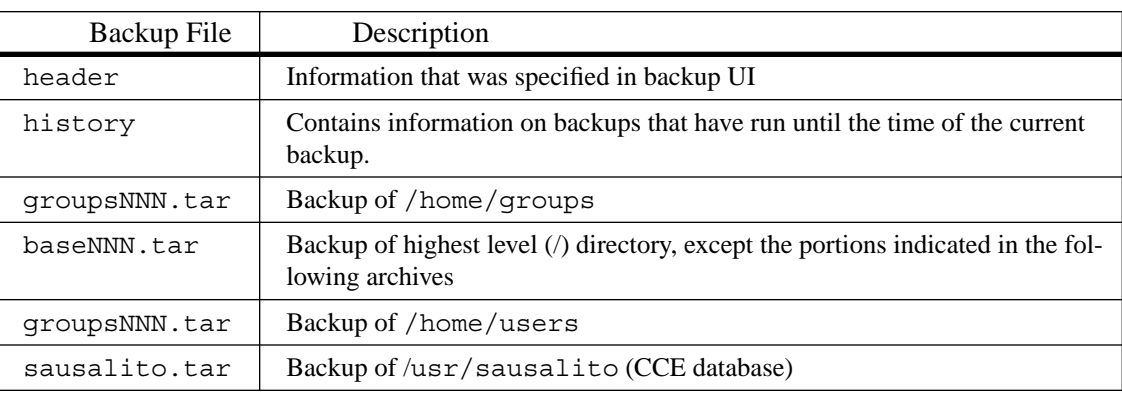

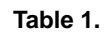

## **Note**

*NNN* indicates a sequence number, starting from 000 to 1 GByte segments. The directory /etc is contained in the baseNNN.tar files.

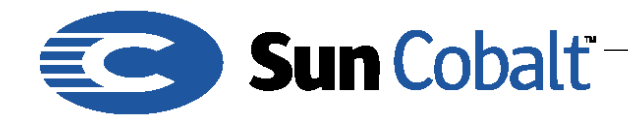

April 2001 DTN-20, Revision 0-0

# **3 Recovering a File**

To recover a file, get a table of contents from one or more of the tar files, you must determine where the file you want to recover is located. Use grep to filter out the files you are interested in can help, if you know the file name. Type:

```
$tar -tf groups000.tar | egrep index.html
home/groups/guest-share/web/index.html
home/groups/guest-share/user/en/web/index.html
home/groups/guest-share/group/en/web/index.html
home/groups/home/web/index.html
home/groups/restore/web/index.html
```
You can extract the file from the  $\tan x$  archive. If you are extracting a file, for example, home/groups/guest-share/web/index.html, type:

```
$ tar -xf groups000.tar home/groups/guest-share/group/en/web/
index.html
$ ls -R home
$ ls -R home
home:
groups/
home/groups:
guest-share/
home/groups/guest-share:
group/
home/groups/guest-share/group:
en/
home/groups/guest-share/group/en:
web/
home/groups/guest-share/group/en/web:
index.html
```
The file is extracted into the directory from which you ran the tar command. If you have a number of files to extract from the archive, it is easier to create a text file that lists them all and have tar read the file list to recover from that file, as shown in this example:

```
$ tar -tf groups000.tar | egrep index.html > FILE_LIST
$ tar --files-from FILE_LIST --extract --file groups000.tar
$ ls -R home
```
# *Developer Technical Note*

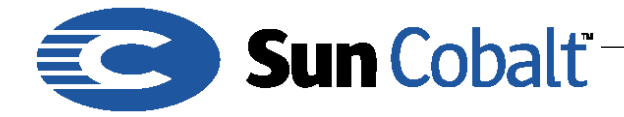

April 2001 DTN-20, Revision 0-0

home: groups/

home/groups: guest-share/ home/ restore/

home/groups/guest-share: group/ user/ web/

home/groups/guest-share/group: en/

home/groups/guest-share/group/en: web/

home/groups/guest-share/group/en/web: ndex.html

home/groups/guest-share/user: en/

home/groups/guest-share/user/en: web/

home/groups/guest-share/user/en/web: index.html

home/groups/guest-share/web: index.html

home/groups/home: web/

home/groups/home/web: index.html

home/groups/restore: web/

home/groups/restore/web: index.html

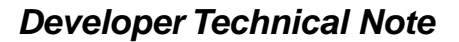

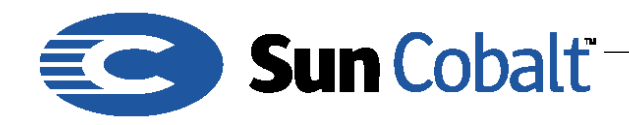

April 2001 DTN-20, Revision 0-0

#### **Important Important**

 Do **not** recover individual files from sausalito.tar. If you recover sausalito.tar as a whole, you must restart CCE using /etc/rc.d/init.d/cce.init restart to synchronize the information in CCE with the operating system. Restarting CCE can be dangerous because the system configuration in CCE and the operating system can become out of sync.